# BUSCA NO D.O. PASSO A PASSO

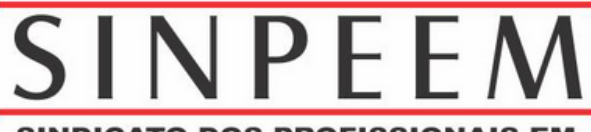

**SINDICATO DOS PROFISSIONAIS EM EDUCAÇÃO NO ENSINO MUNICIPAL-SF** 

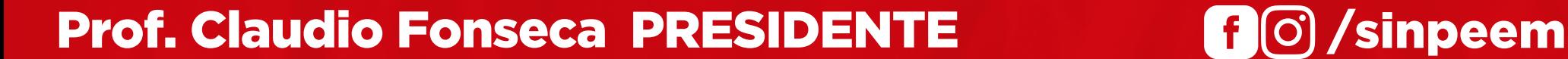

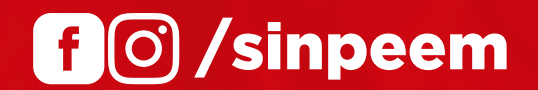

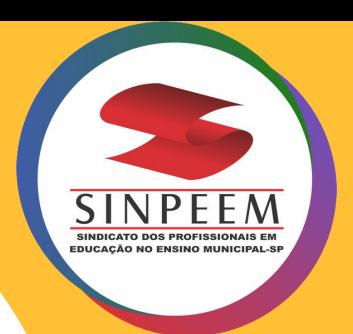

### 1º acessar o navegador Chrome

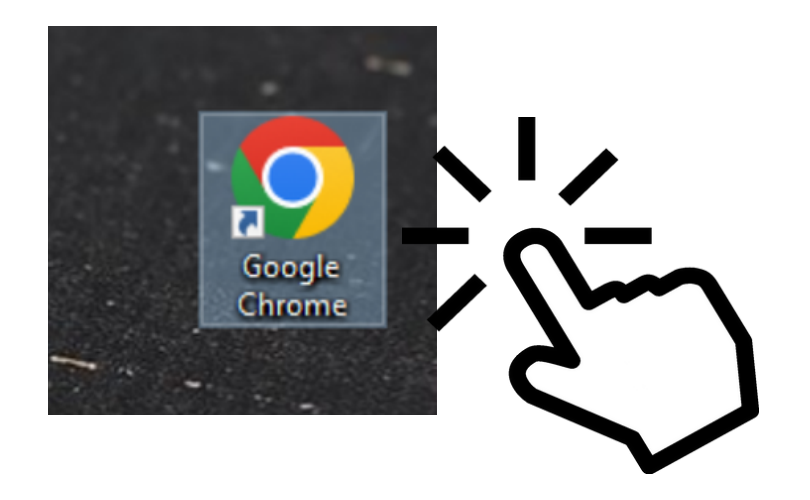

# 2ª .. Na barra de busca digitar o novo endereço de hospedagem do diário oficial <https://diariooficial.prefeitura.sp.gov.br/> Tecle ENTER

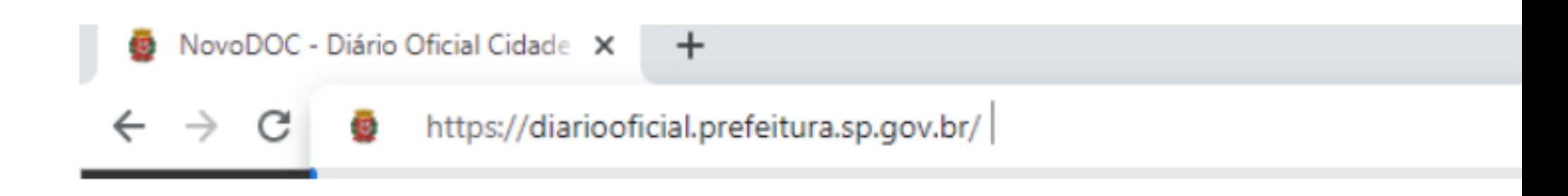

Prof. Claudio Fonseca PRESIDENTE /sinpeem

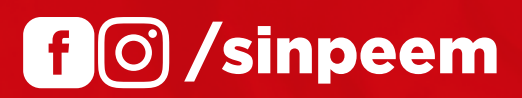

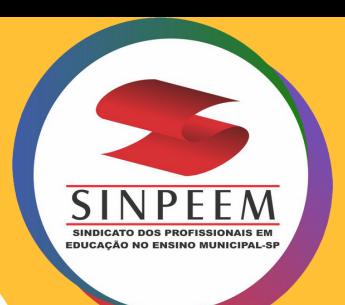

### Essa é a interface da nova página do Diário oficial (Até o momento)

cessibilidade A+ A- A O CIL

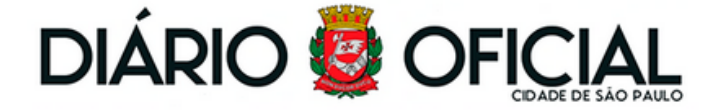

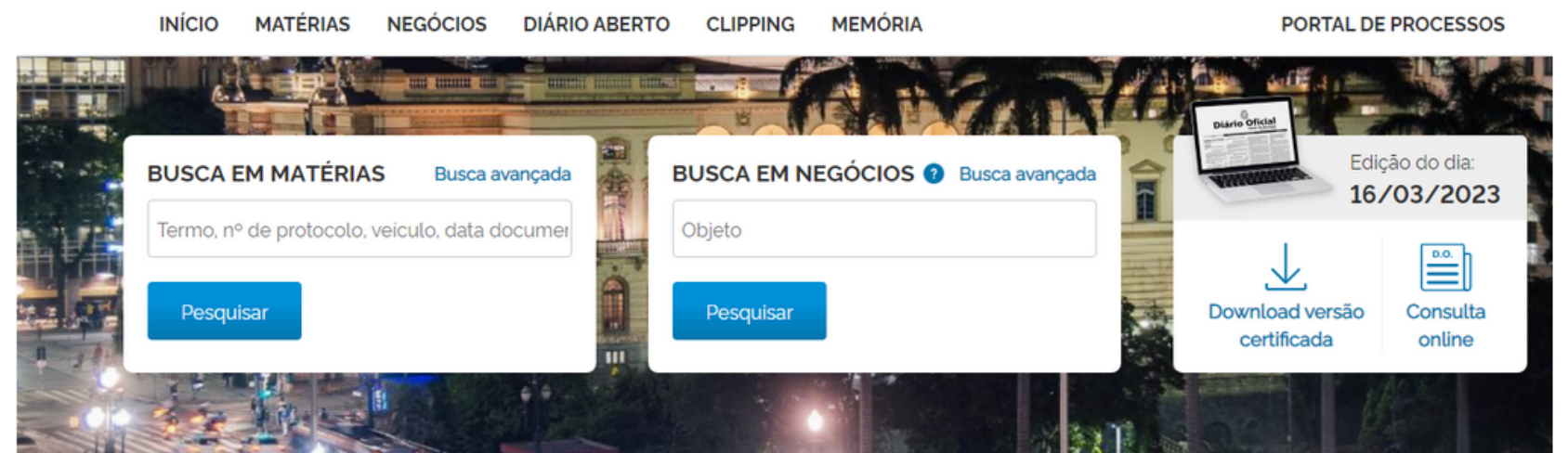

### Para fazer uma busca, escreva a sua palavra chave entre aspas no campo BUSCA EM MATÉRIAS. Exemplo: "EXEMPLO"

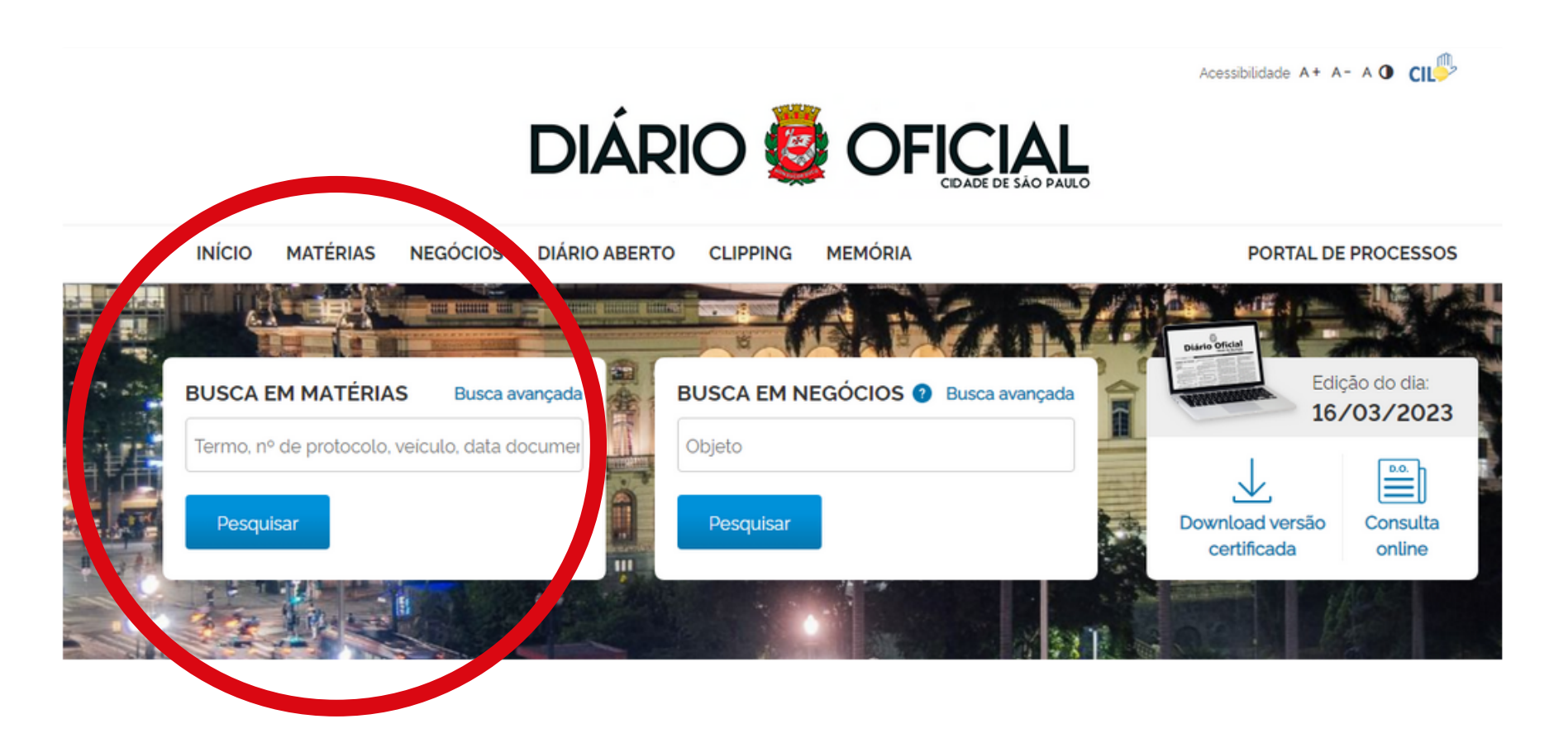

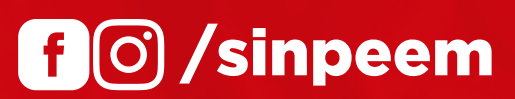

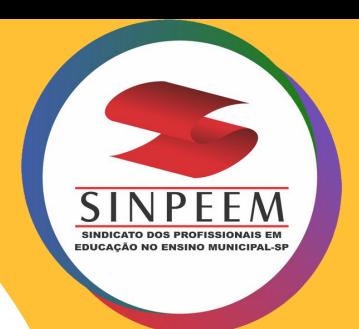

# CLIQUE EM PESQUISAR Será exibida a página com todos os resultados relacionados ao termo pesquisado.

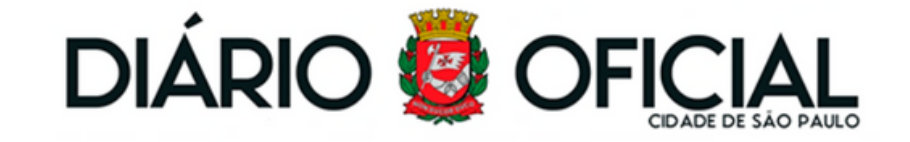

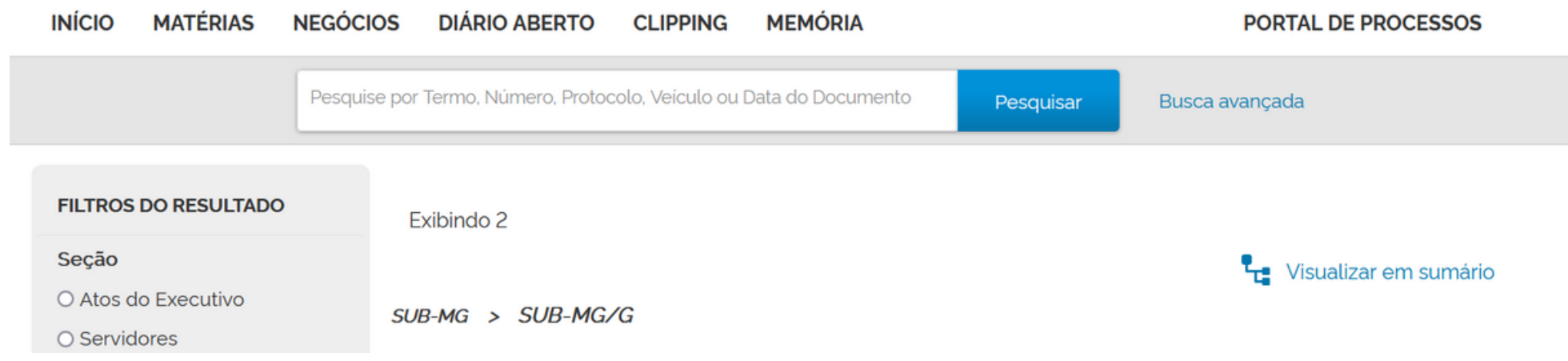

Prof. Claudio Fonseca PRESIDENTE **100 for 100 million** 

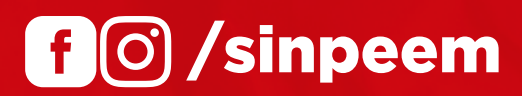

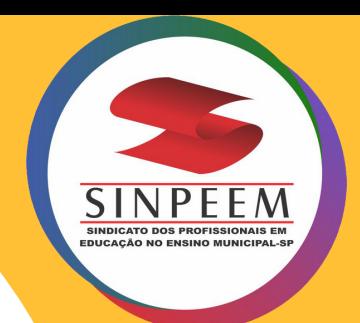

/sinpeem

Para acessar a versão certificada do dia na integra em PDF basta clicar em: "Download Versão Certificada"

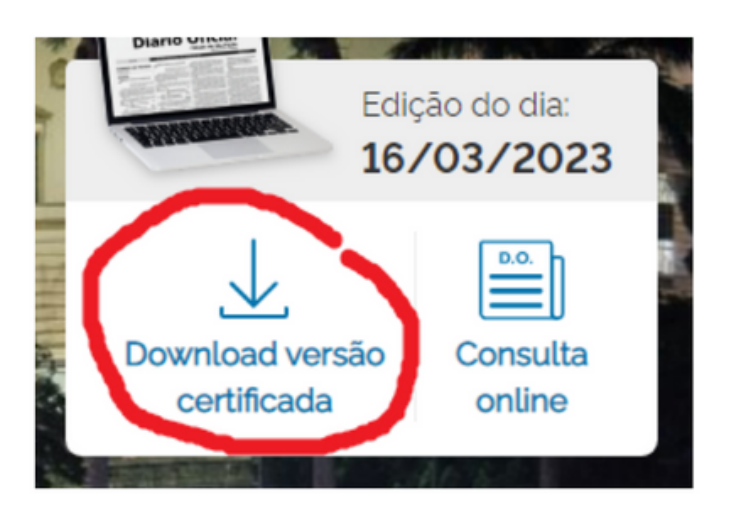

Clicando nessa opção, será iniciado um download automaticamente, que será arquivado na pasta de downloads do seu computador.

Ficará um atalho salvo na barra no navegador, basta clicar em cima do arquivo e ele abrirá.

(Para abrir o arquivo é necessário que tenha instalado algum programa de arquivos em PDF no seu computador)

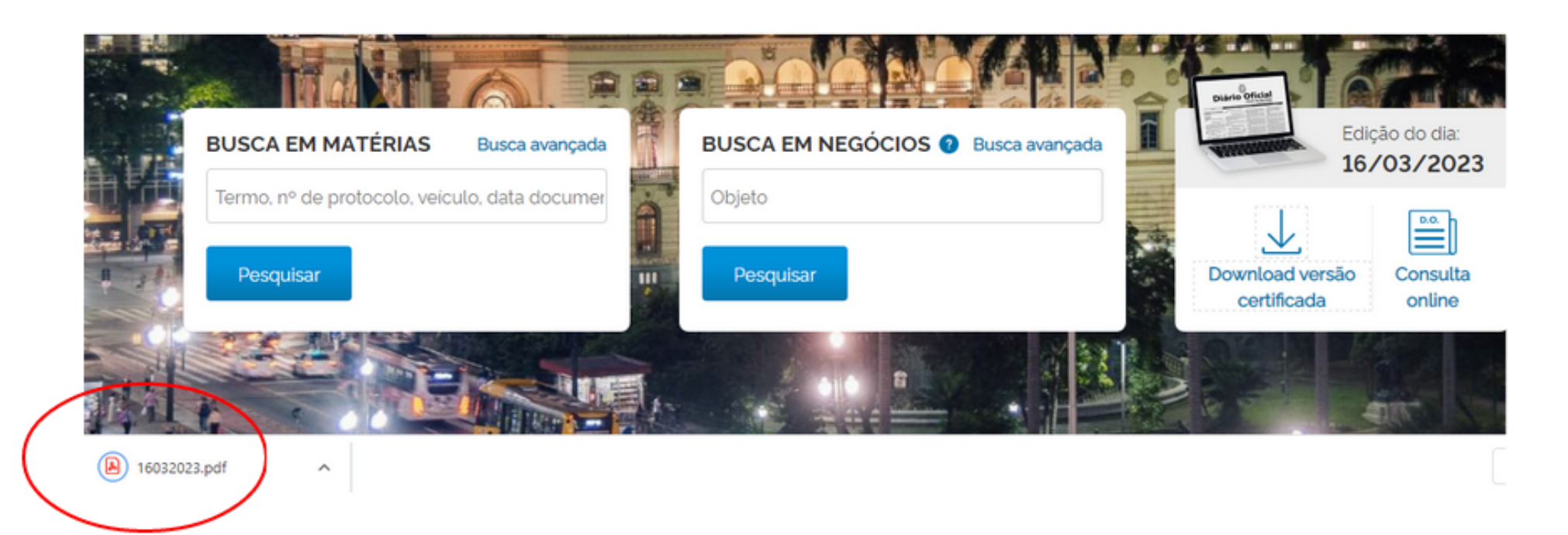

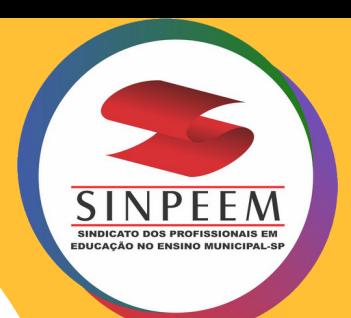

### O Arquivo deverá abrir assim:

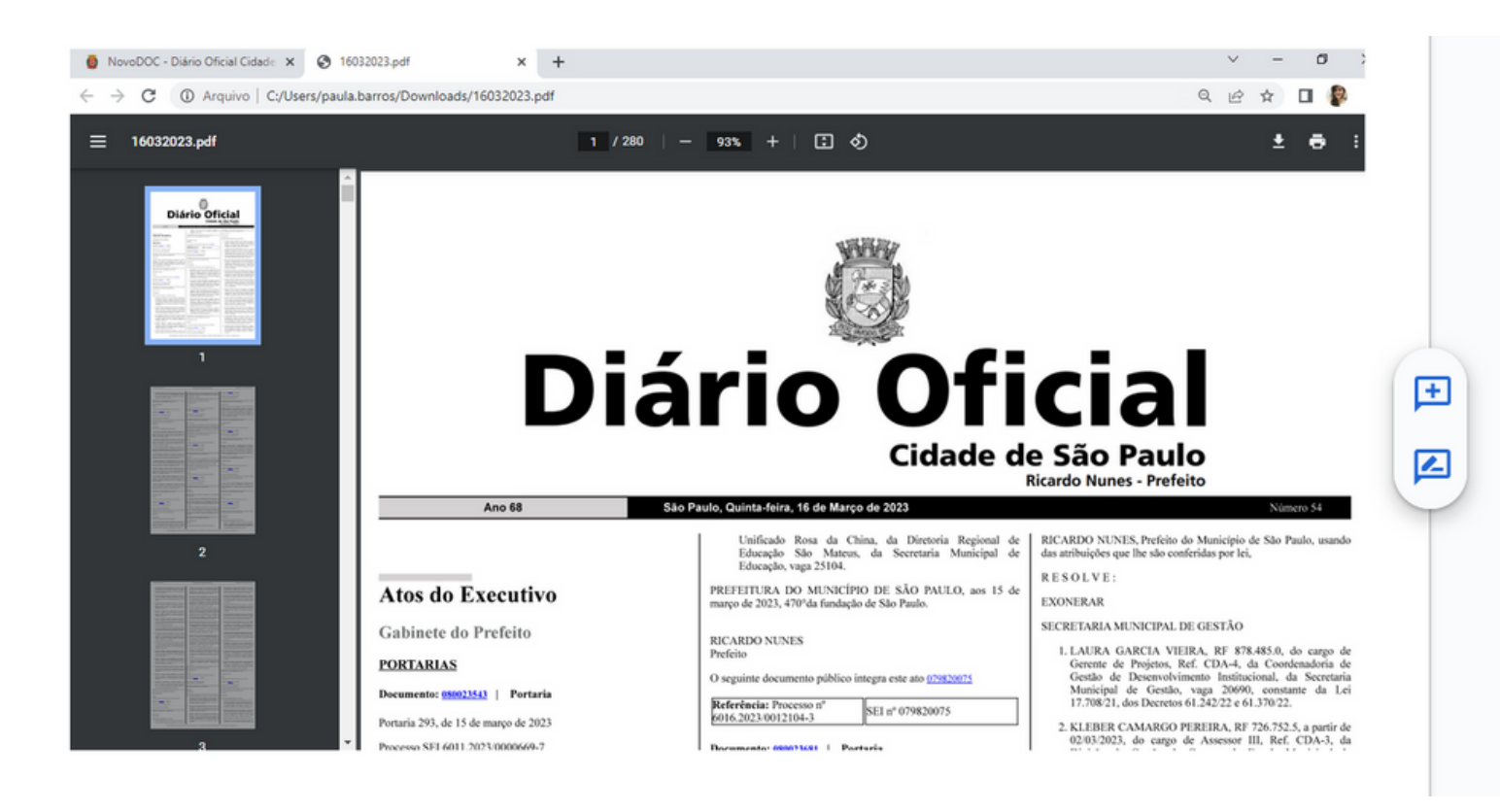

# Com o arquivo devidamente aberto, pressione as teclas CTRL + F, será acionada uma barra de busca e localização.

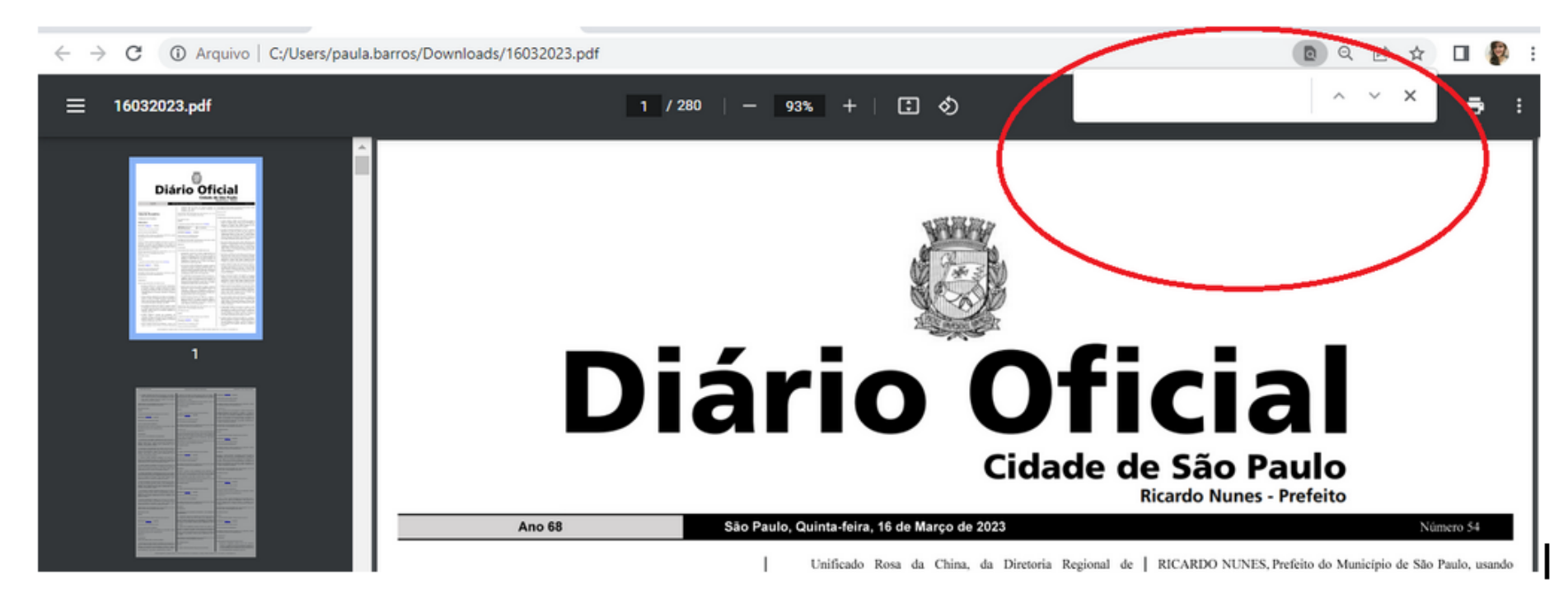

### Prof. Claudio Fonseca PRESIDENTE (iii) /sinpeem

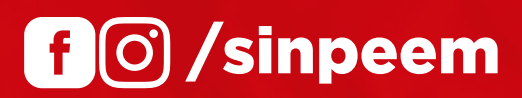

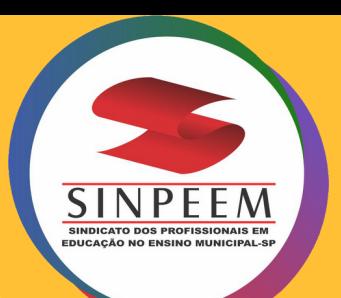

Digite o NOME, RF, DRE, que deseja encontrar, dentro da barra de busca, automaticamente a ferramenta irá encontrar TODOS os resultados existentes no arquivo, ele busca a palavra em todos as páginas.

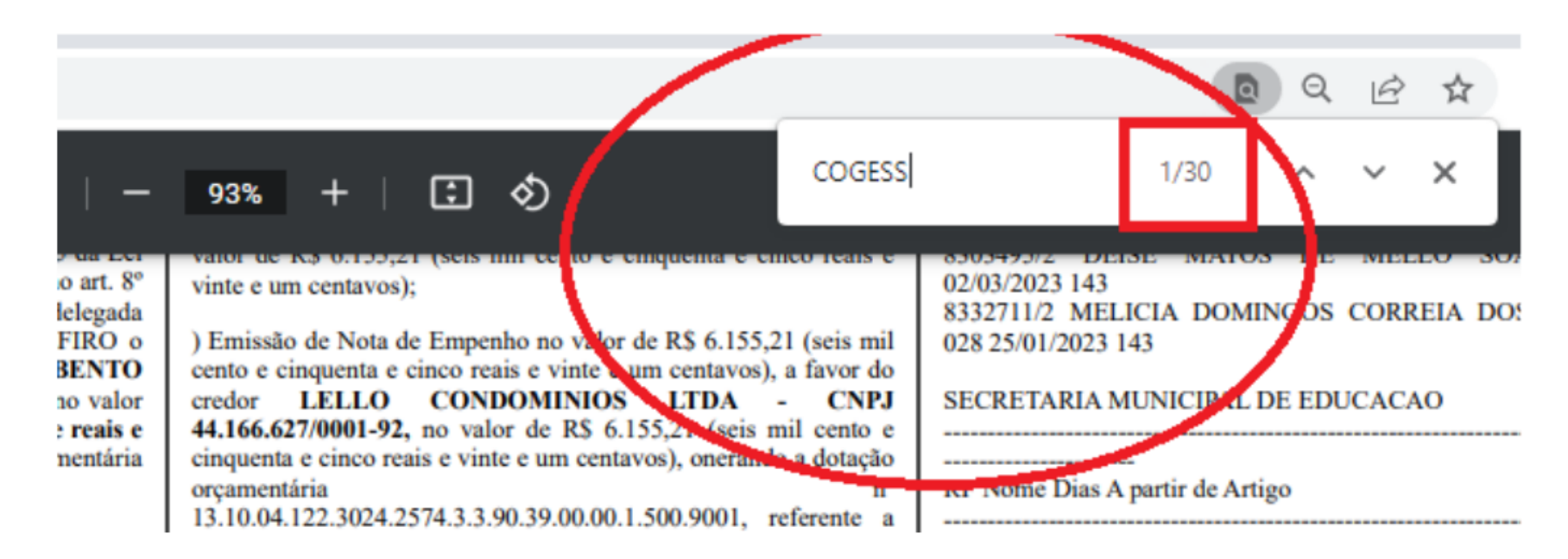

#### Exemplo:

Digitando COGESS na barra de busca, foram encontrados 30 resultados referentes a COGESS.

Depois disso, basta apertar a tecla "ENTER" do seu teclado, e a ferramenta irá mostrar de um em um os 30 resultados (nesse caso).

Prof. Claudio Fonseca PRESIDENTE | (10) /sinpeem

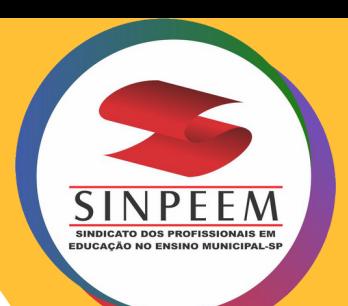

Aces

O novo diário oficial, está vigente desde 01/03/2023, e para acessar as adições a partir dessa data basta clicar em "Diário Aberto " , selecionar a data da publicação da edição, e selecionar a opção PDF para download Veja: 1)

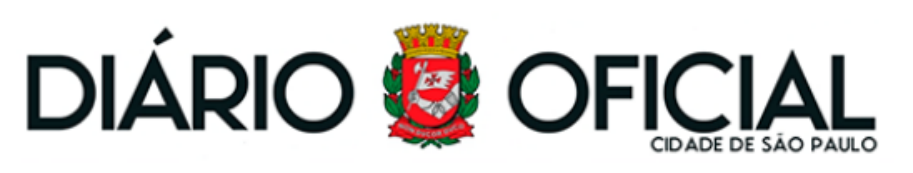

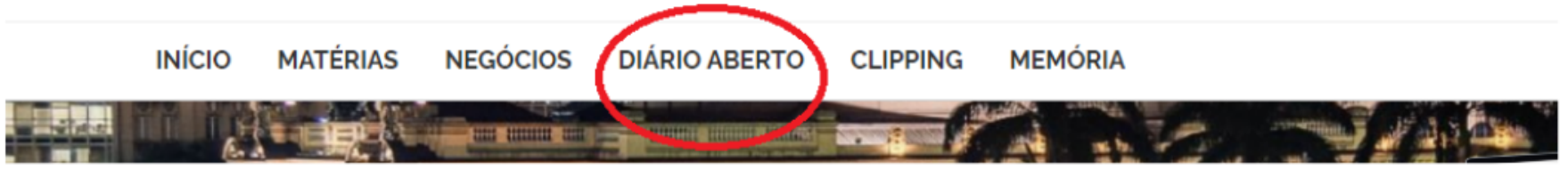

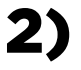

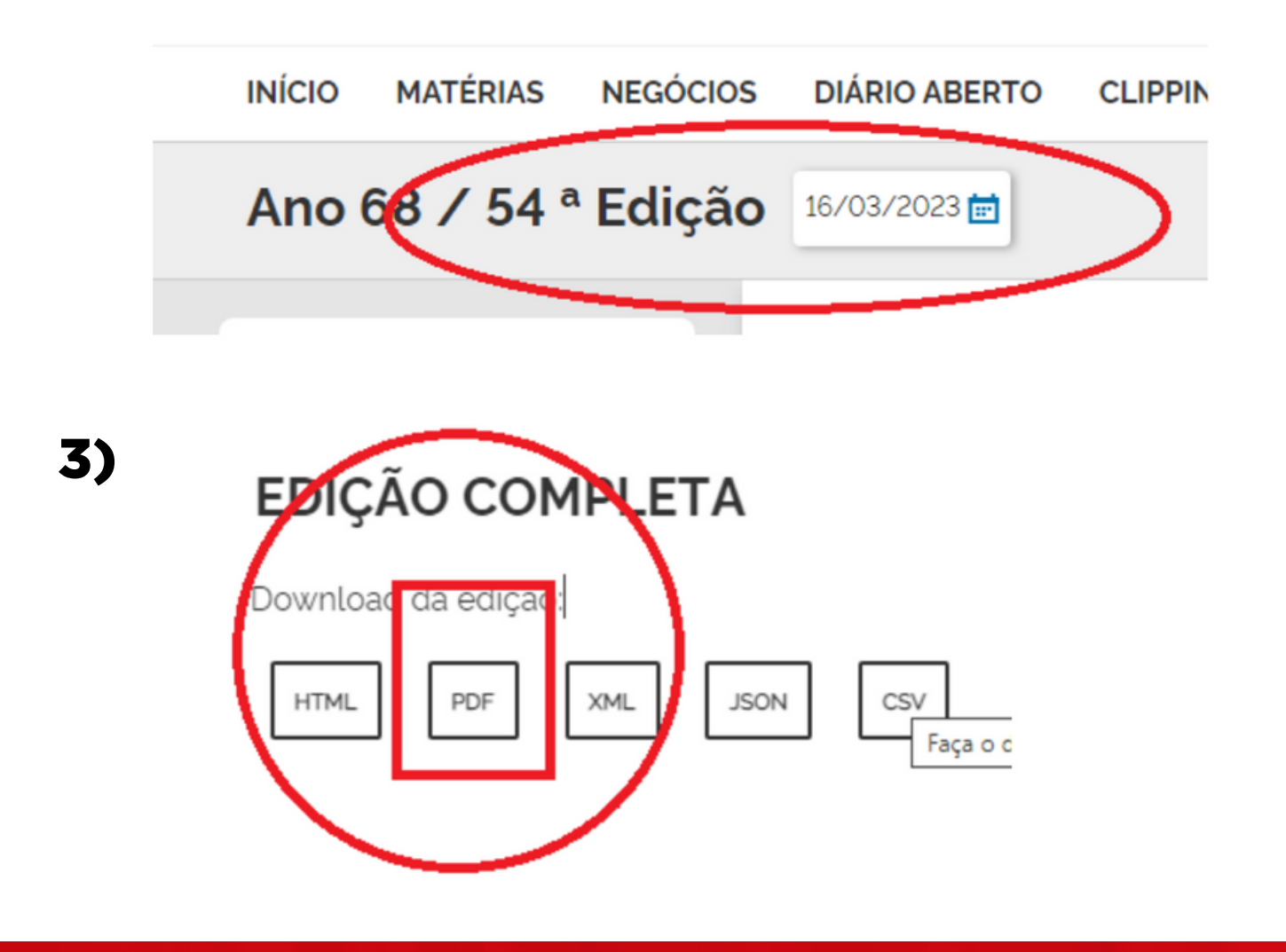

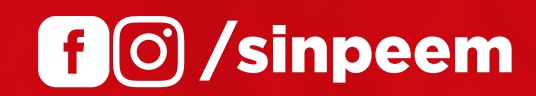

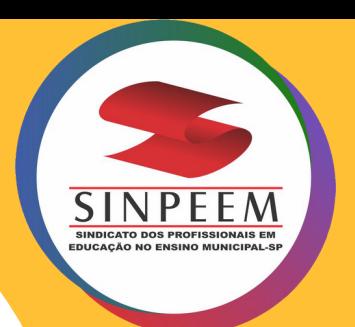

### Uma outra maneira de busca, é a busca on-line:

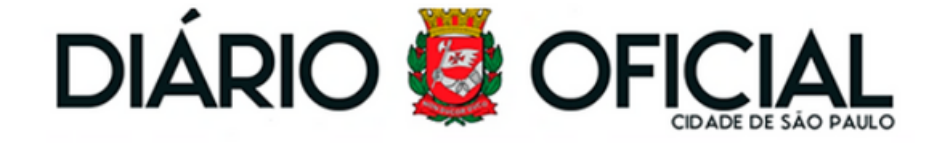

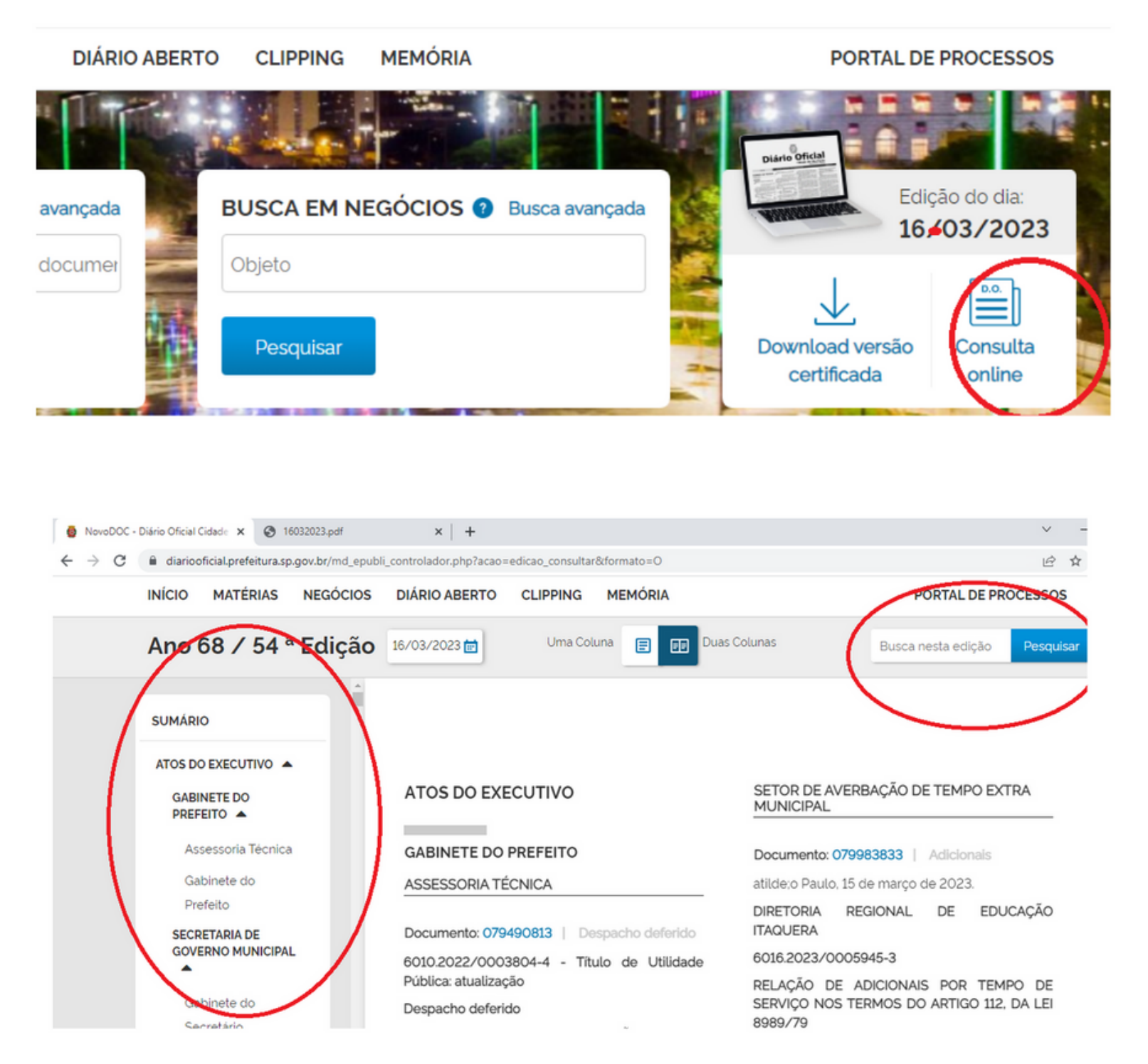

Essa ferramenta de busca on-line, só dará opção para a edição do dia em que for acessada, para dias e edições anteriores não há opção online.

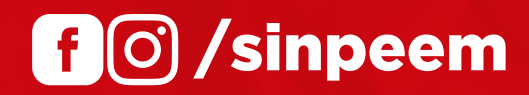

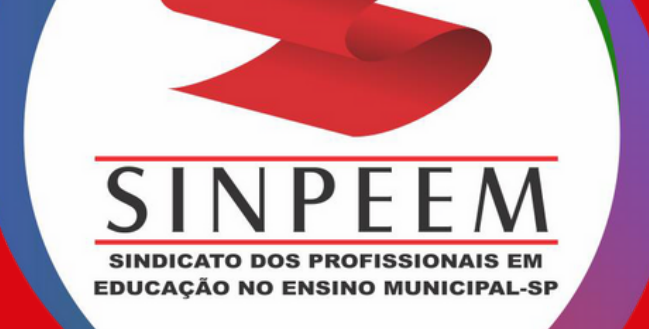

# Conte conosco! :) SINPEEM E VOCÊ, SEMPRE NA LUTA!

Prof. Claudio Fonseca PRESIDENTE **100** /sinpeem

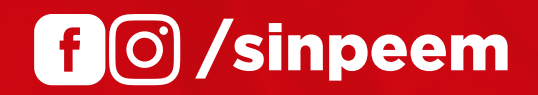